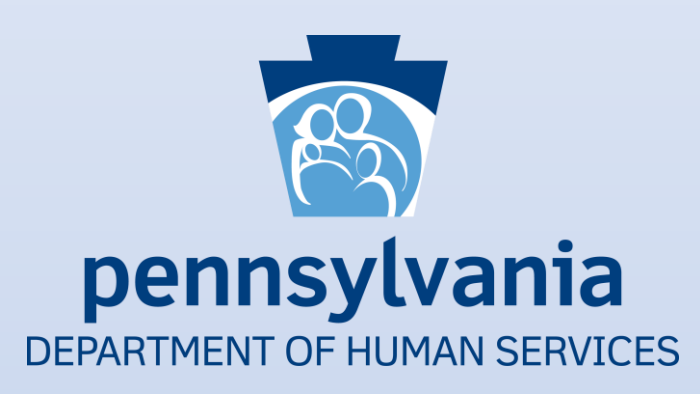

# Pennsylvania Promoting Interoperability Program

Eligible Professionals

 Program Year 2019 Screenshots

# **Table of Contents**

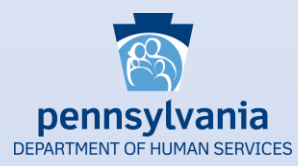

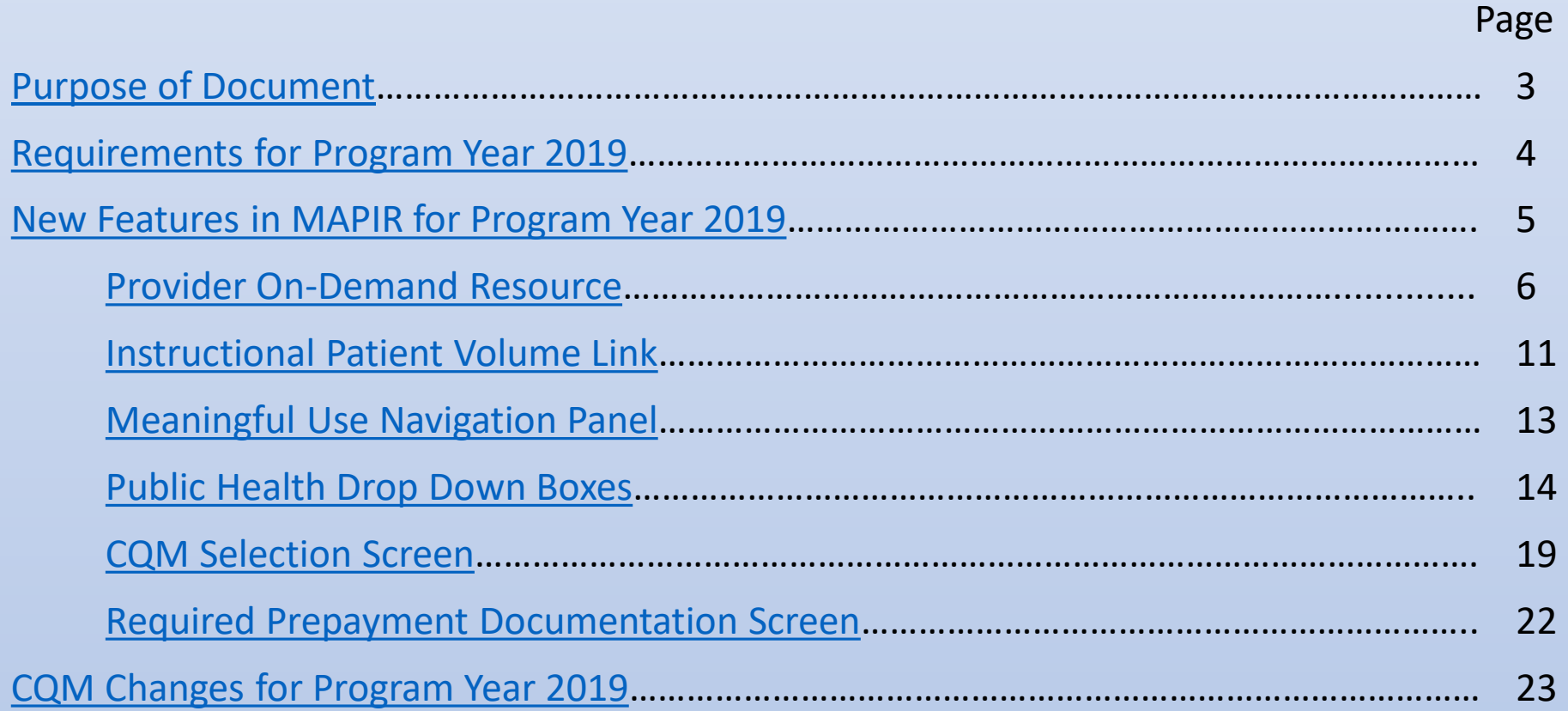

# **Purpose of Document**

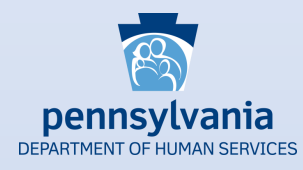

<span id="page-2-0"></span> The purpose of this document is to provide users with information regarding changes and new features within MAPIR for Program Year 2019. Screenshots offer visual references to the MAPIR screens that have been updated since last program year. There are also navigation tips included to aid users as they advance through the application with the new screens.

 Please note that this document gives users information for *new* items in MAPIR for Program Year 2019 only. It does **not** include screenshots for MAPIR sections in which there are no changes from Program Year 2018. To see a complete collection of MAPIR screenshots from application start to finish, you can click on the 2018 EP Stage 3 Screenshots document on our website:

https://www.dhs.pa.gov/providers/Providers/Documents/Health%20Information%20Technology/MAHITI [%20MAPIR%20Resources/MAHITI%20MAPIR%20Resources/Screenshots%20and%20Manuals/c\\_279198.p](https://www.dhs.pa.gov/providers/Providers/Documents/Health%20Information%20Technology/MAHITI%20MAPIR%20Resources/MAHITI%20MAPIR%20Resources/Screenshots%20and%20Manuals/c_279198.pdf)  df

### **Requirements for Program Year 2019**

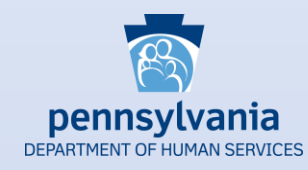

#### <span id="page-3-0"></span>Certified Electronic Health Record Technology (CEHRT)

 2015 Edition CEHRT is required for Program Years 2019 through 2021 (*NOTE*: if you have upgraded from a 2014 edition to a 2015 edition CEHRT over the past year, you will need to submit a new signed vendor letter)

#### Meaningful Use

All eligible providers (EPs) are required to complete **Stage 3** Meaningful Use

Program Year 2019 MU specification sheets can be accessed by clicking here

#### Reporting Periods

Meaningful Use reporting period for all EPs is any continuous 90-day period in 2019

CQM reporting period is a full calendar year 2019 for EPs who have attested to MU in previous program years

CQM reporting period is any continuous 90-day period in 2019 for EPs that are attesting to MU for the first time

### **New Features in MAPIR for Program Year 2019**

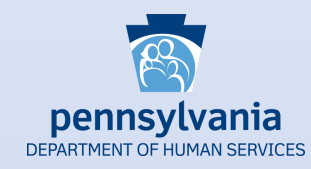

<span id="page-4-0"></span>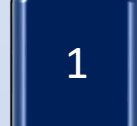

 A **Provider On-Demand Resource** allows provider groups to track current program  $\begin{bmatrix} 1 \end{bmatrix}$  is a Provider On-Demand Resource and Status for all their current providers

 An **Instructional Patient Volume Click here link** provides clarification between the 2 we have used to patient volume click<br>two patient volume reporting options

 The **Meaningful Use Navigation Panel** allows users to complete their MU **S** Complete the **disk of the wide of the manneum of the section** objectives in any order and shows them their progress within the section

 **Public Health Drop Down Boxes** have been added for each public health option so EPS can select the appropriate registry instead of manually typing in the name

 The **CQM Selection Screen** is now split into three sections: Outcome CQMs, High 5 **Priority CQMs and All Other CQMs** 

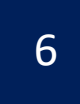

 The **Required Prepayment Documentation Screen** includes information on the 6 **documentation the Department requires in order to process the MAPIR application** 

r<br>.  $\overline{\phantom{0}}$ Screenshots demonstrating each of these new features are found in subsequent slides

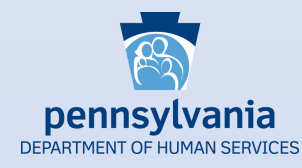

<span id="page-5-0"></span> groups to track current program status for all their report displays a list of most recent program displayed. The report can also be exported into a CSV file for The new provider on-demand resource allows provider current providers. The new providers actively registered at the CMS Registration & Attestation site (R&A) under a given Payee taxpayer ID number (TIN). Each provider's participation information is easy data use.

 To access this new resource, log into PROMISe using any EP Medicaid Provider ID and Location ID who is actively linked to your Payee TIN in both PROMISe and the CMS R&A. Once logged in, then click on the 'Link to MAPIR' hyperlink that is located to the left. You will be directed to the EP's MAPIR dashboard.

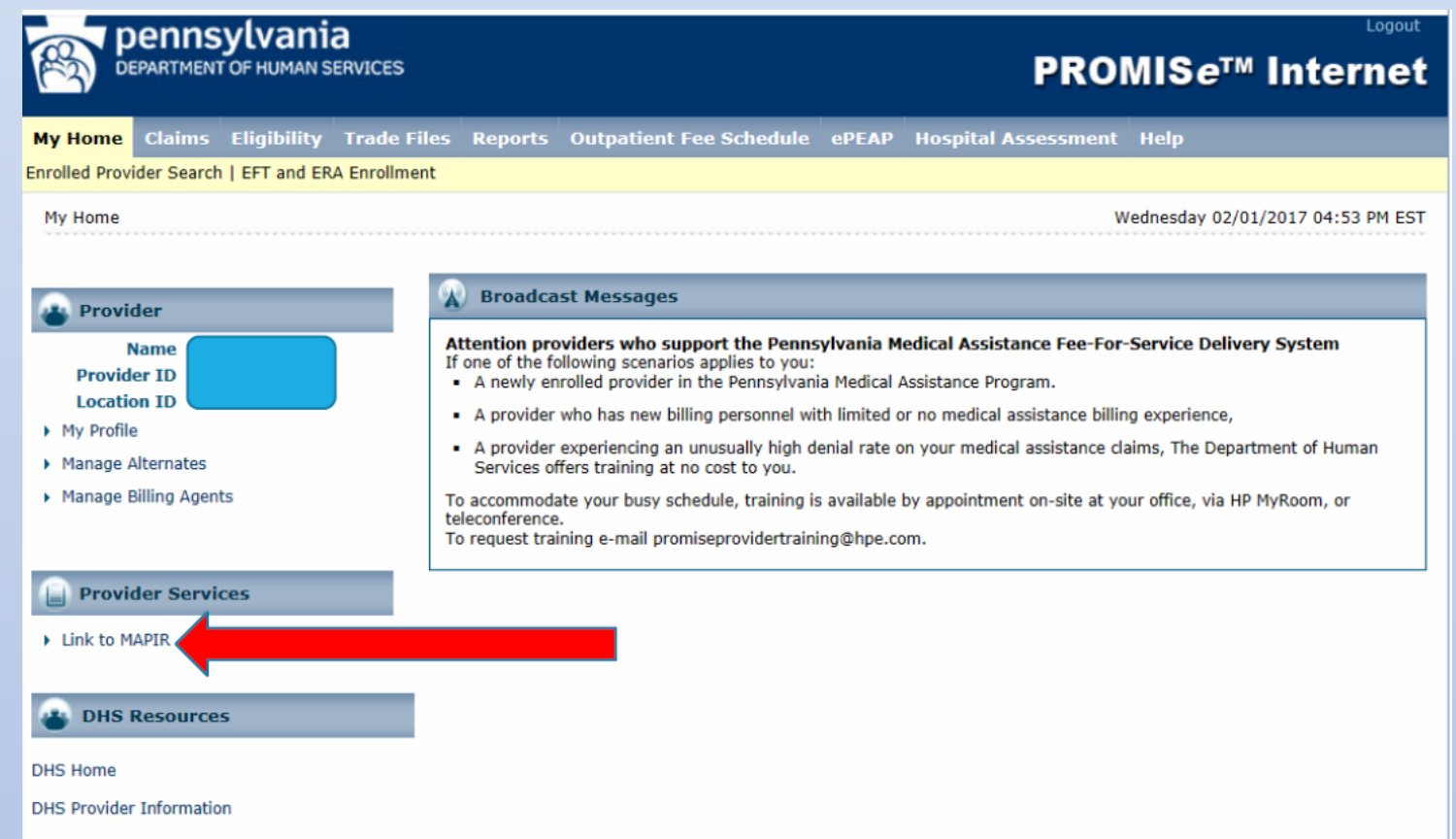

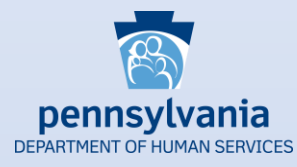

 Once at the dashboard page, click on the hyperlink for the Payee TIN. The Payee TIN report will appear on your screen that includes the list of EPs currently registered under your Payee TIN at the CMS R&A.

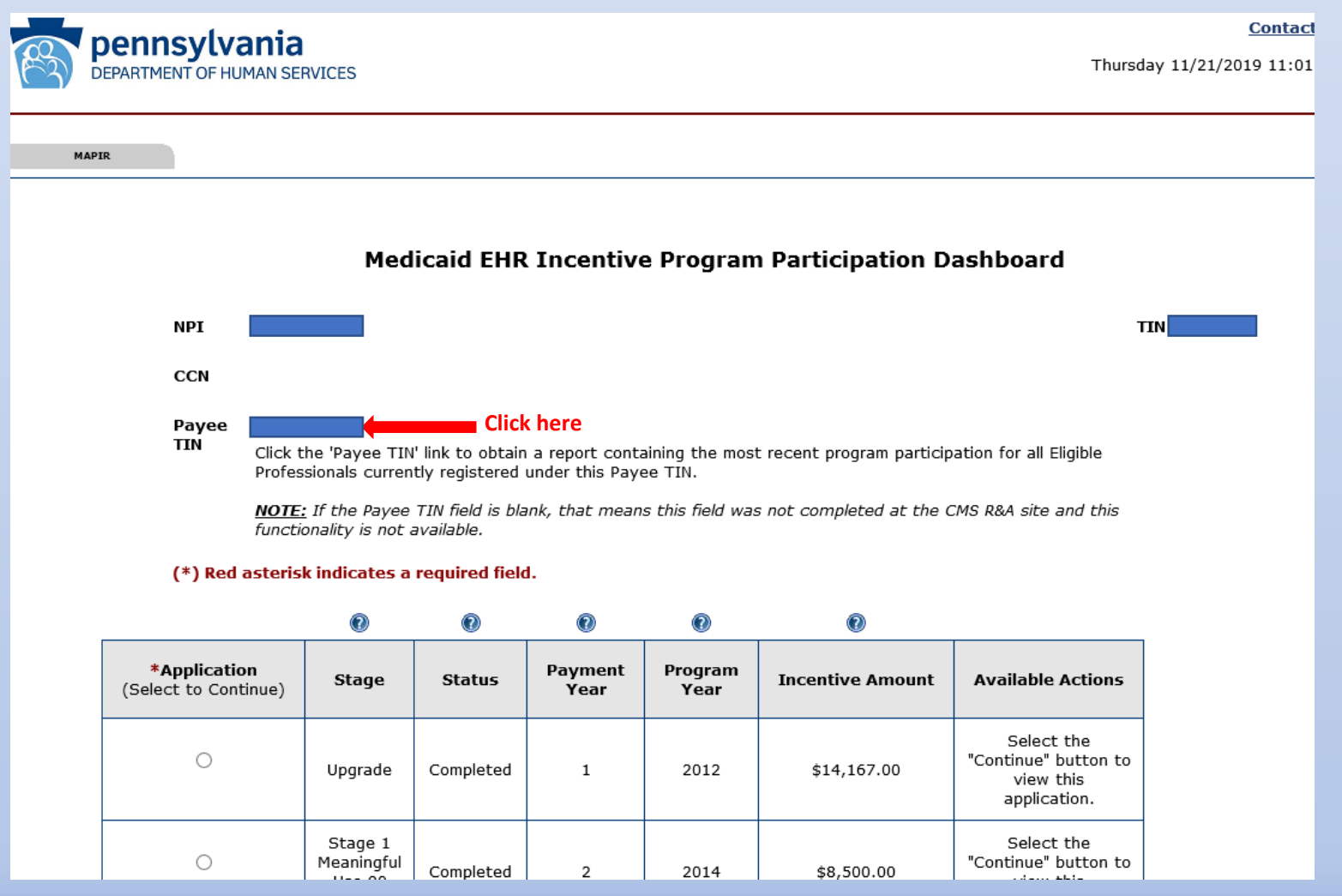

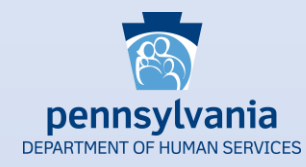

The report includes each provider's name, NPI and most recent Medicaid Promoting Interoperability Program (PIP) participation information. This information can be helpful in determining each provider's eligibility for the current Program Year.

#### **Payee TIN Application Report**

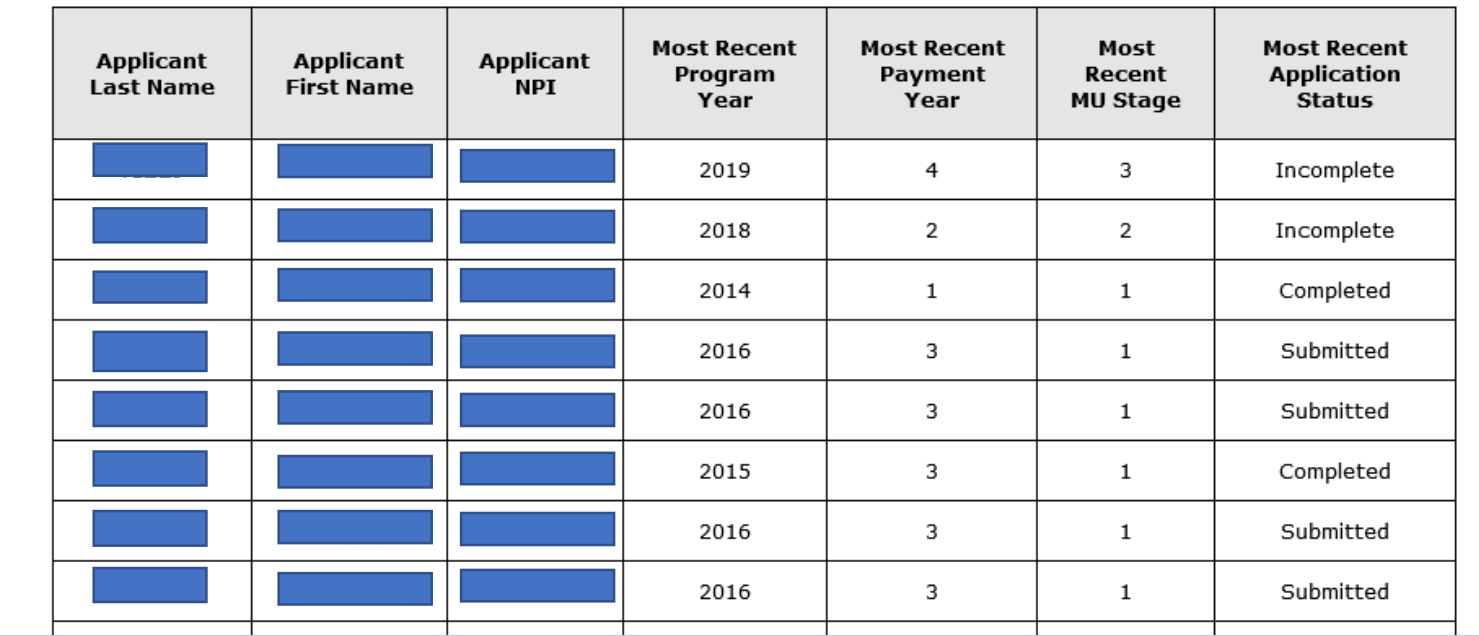

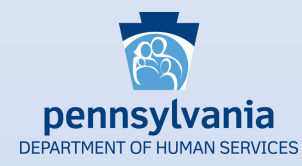

÷,

 For ease of data manipulation and re-sorting, you can export the report to a CSV file by scrolling down to the very bottom of the report and clicking on the 'Extract To CSV File' button.

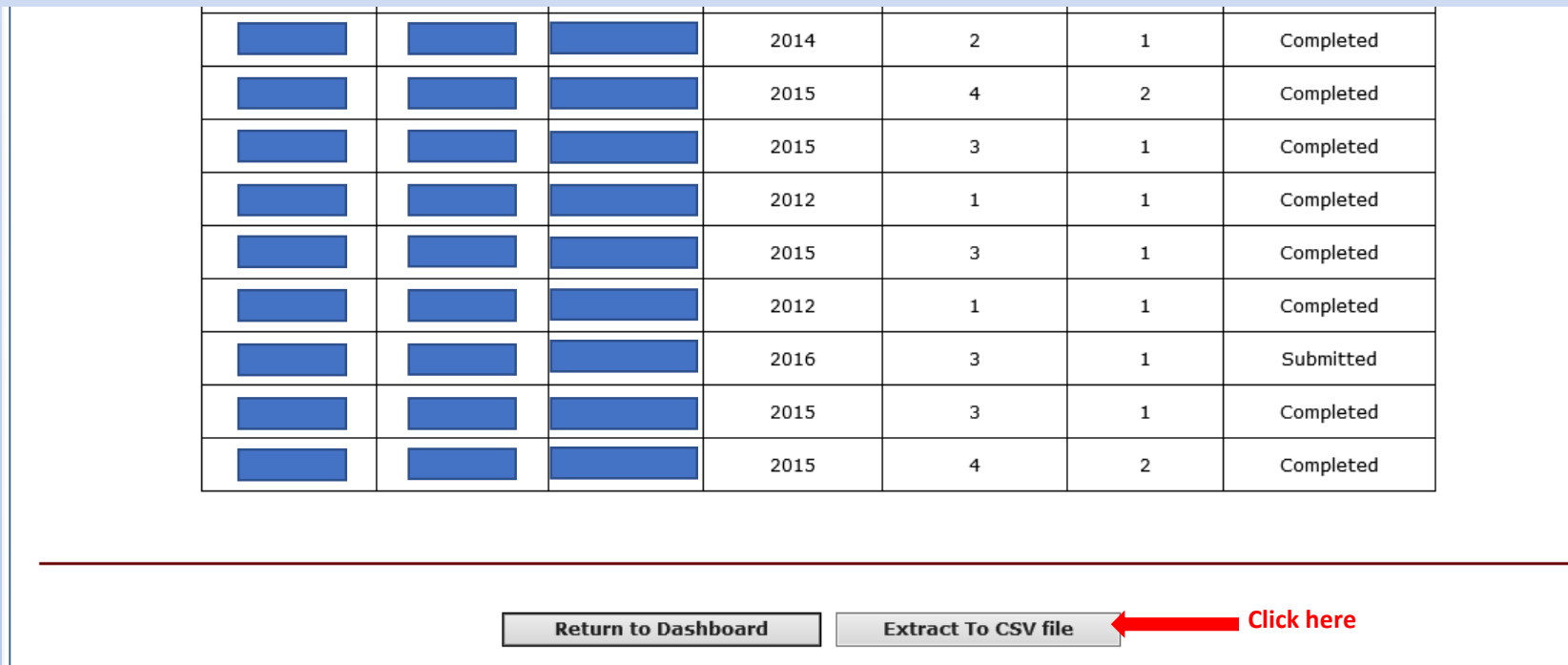

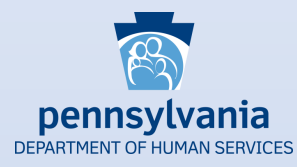

 Once the report is downloaded into the CSV file, you can format and re-sort the data as desired. The date of the data export is noted at the top of the left side (Cell A1).

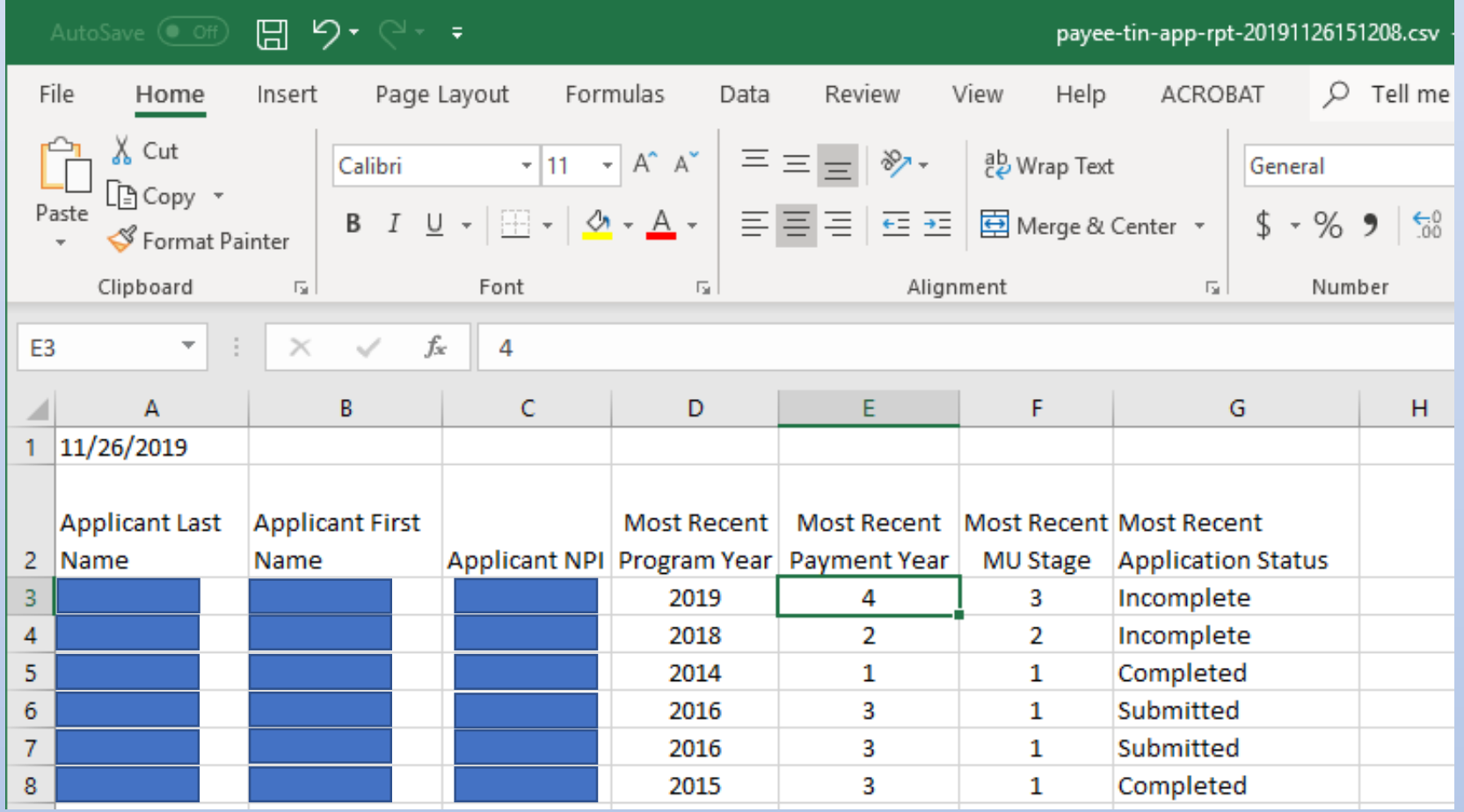

# **Instructional Patient Volume Link**

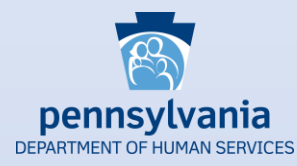

 The new *Click* HERE link is located at the top of the Patient Volume 90 Day Period (Part 2 of 3) screen. Just click on the hyperlink to access the information.

<span id="page-10-0"></span>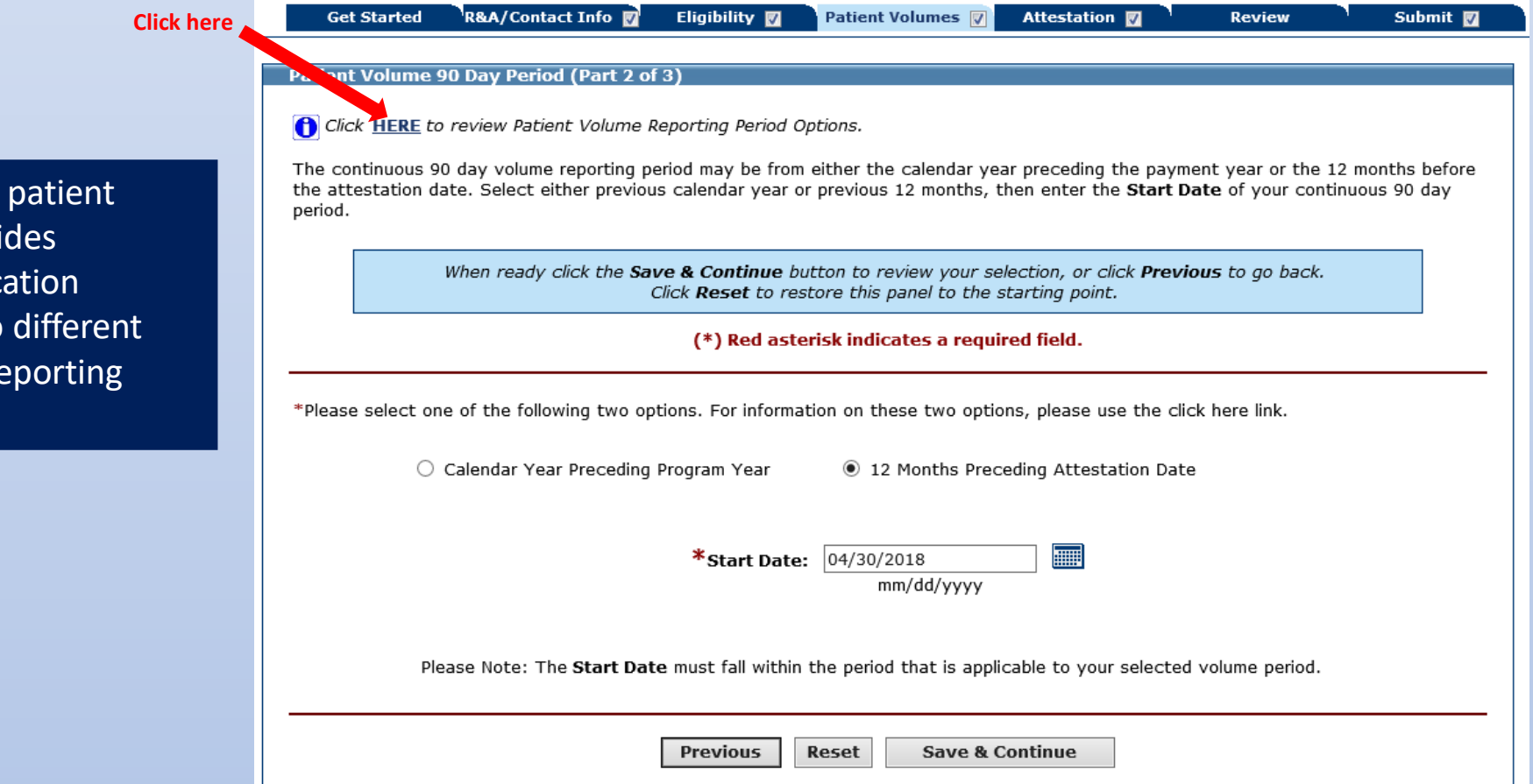

 The instructional patient between the two different volume link provi additional clarification patient volume re period options.

### **Instructional Patient Volume Link**

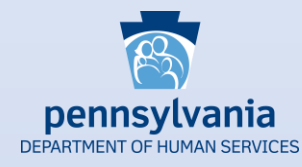

 The Patient Volume Reporting Period Options document will open to provide the user with more detailed explanations between the options Calendar Year Preceding Program Year and 12 Months Preceding Attestation Date.

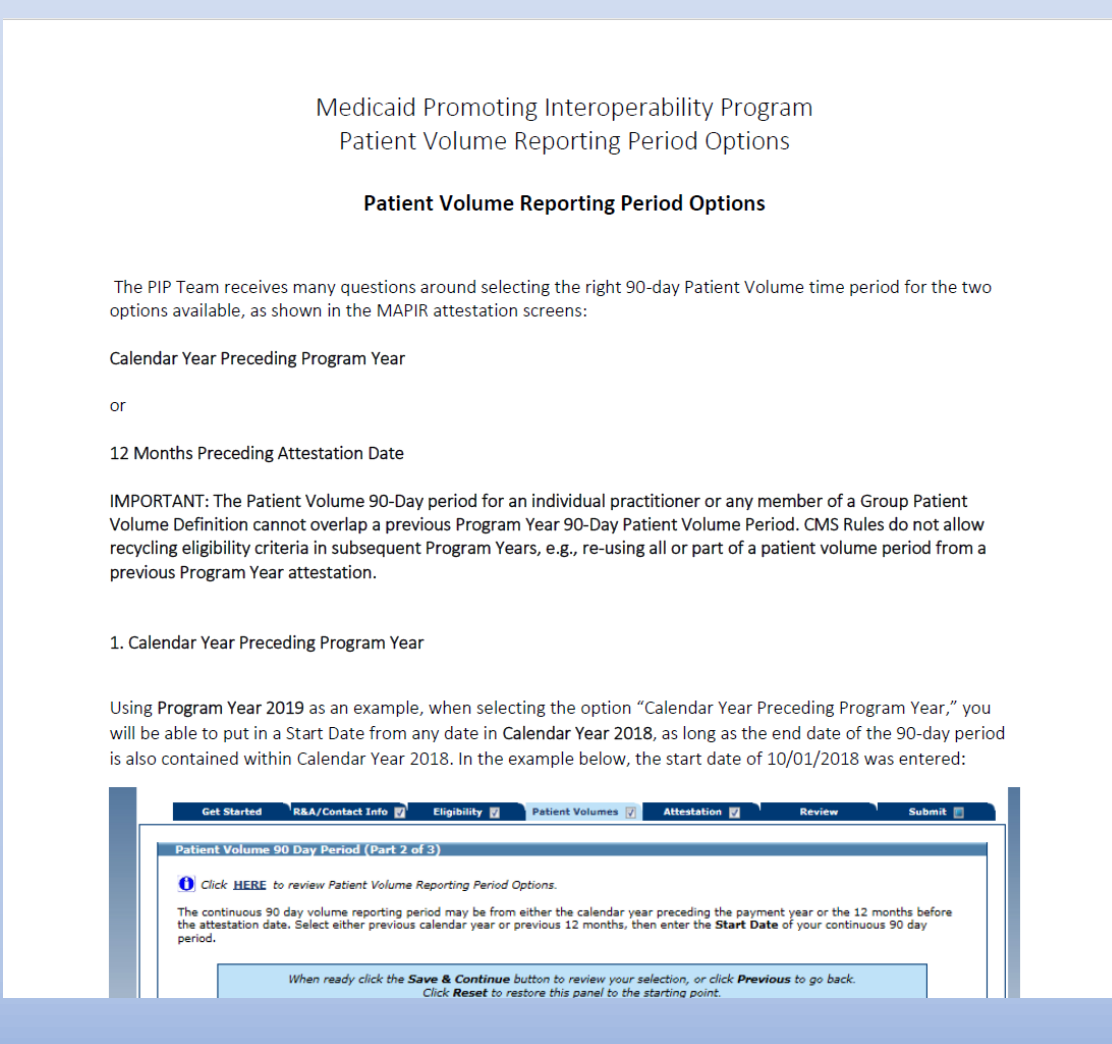

### **Meaningful Use Navigation Panel**

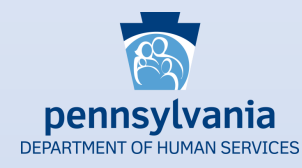

 The Meaningful Use Navigation Panel is identical in nature to the CQM Navigation Panel that has been available since 2017. The navigation panel identifies objectives that are complete. *NOTE*: The white checkmark indicates the objective is completed but does not mean you passed or failed the objective.

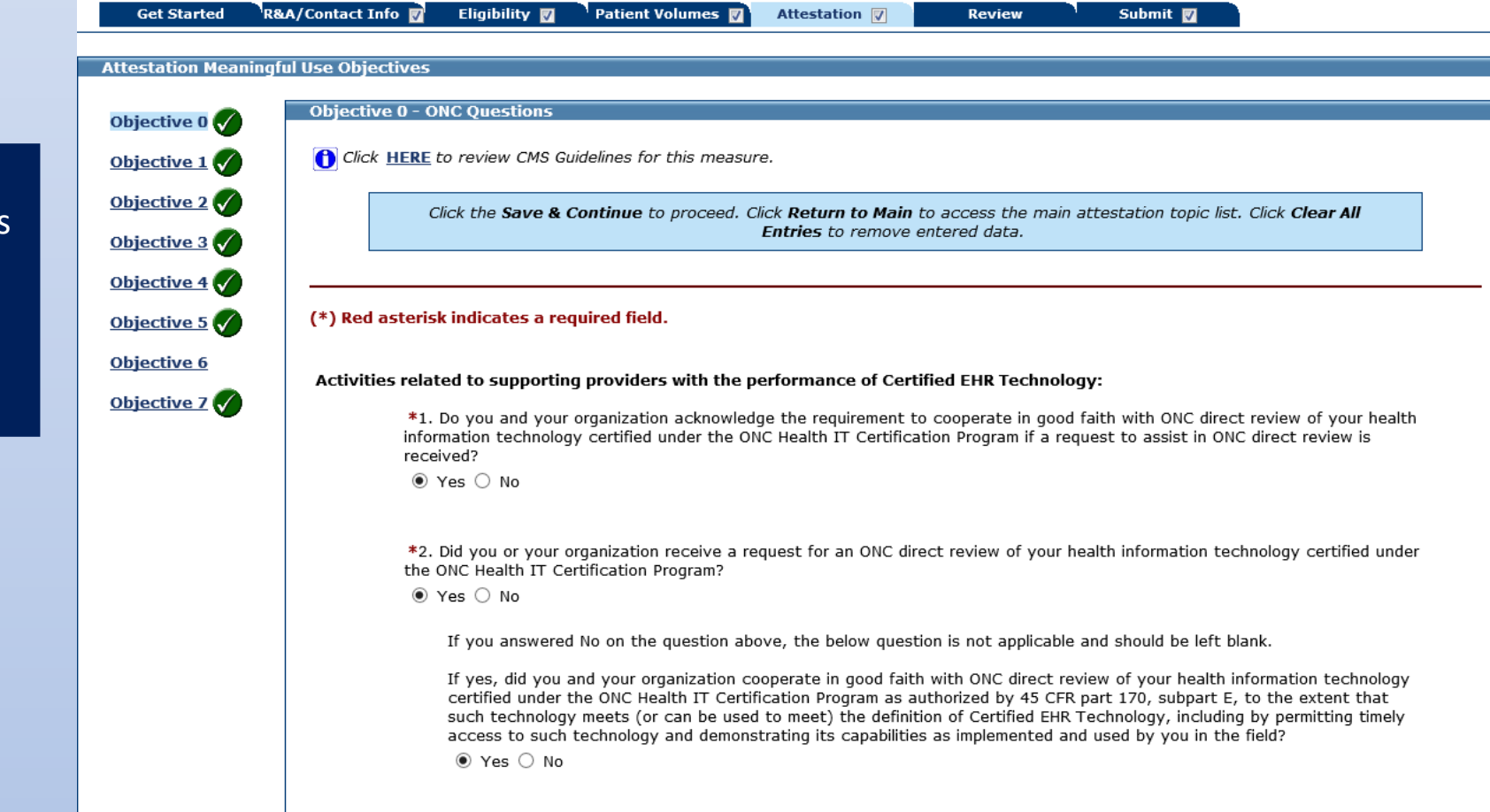

<span id="page-12-0"></span> The Meaningful Use to complete their MU shows them their progress Navigation Panel allows users Objectives in any order and within the section

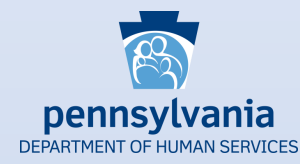

 MAPIR now incorporates the most common public health registries in a drop down box for each public health option. The pre-populated drop down box will provide a consistent approach for reporting active engagement to the various public health options. In addition to the most common registries, EPs also have the option to report to other registries that are not included in the list. If your registry is not included in the drop down list, you can still select 'Other' and type in the name of the registry in the text field.

#### Immunization Registry

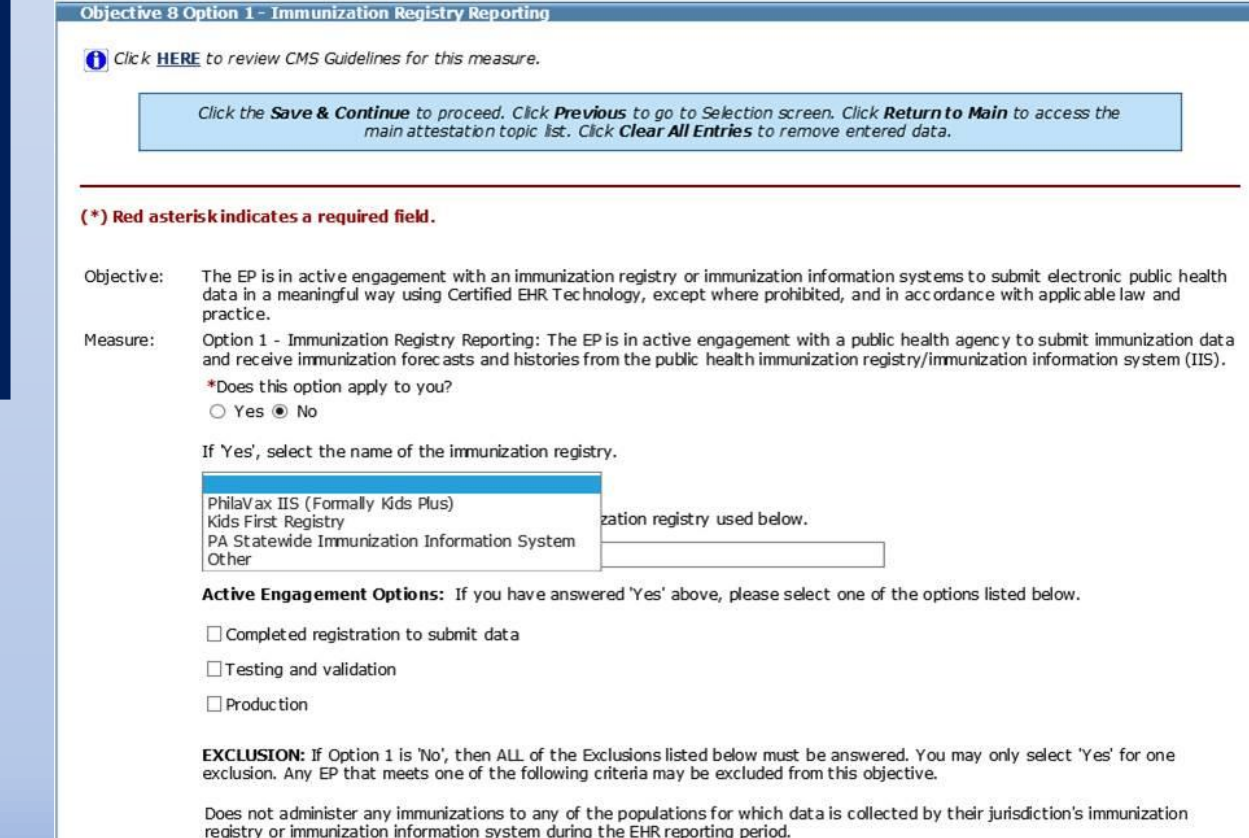

<span id="page-13-0"></span> The Public Health Drop Down registry names for the most common registries for each more user friendly feature, so EPs do not have to manually type in the registry name. boxes provide standardized public health option. It is a

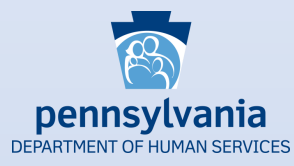

Syndromic Surveillance

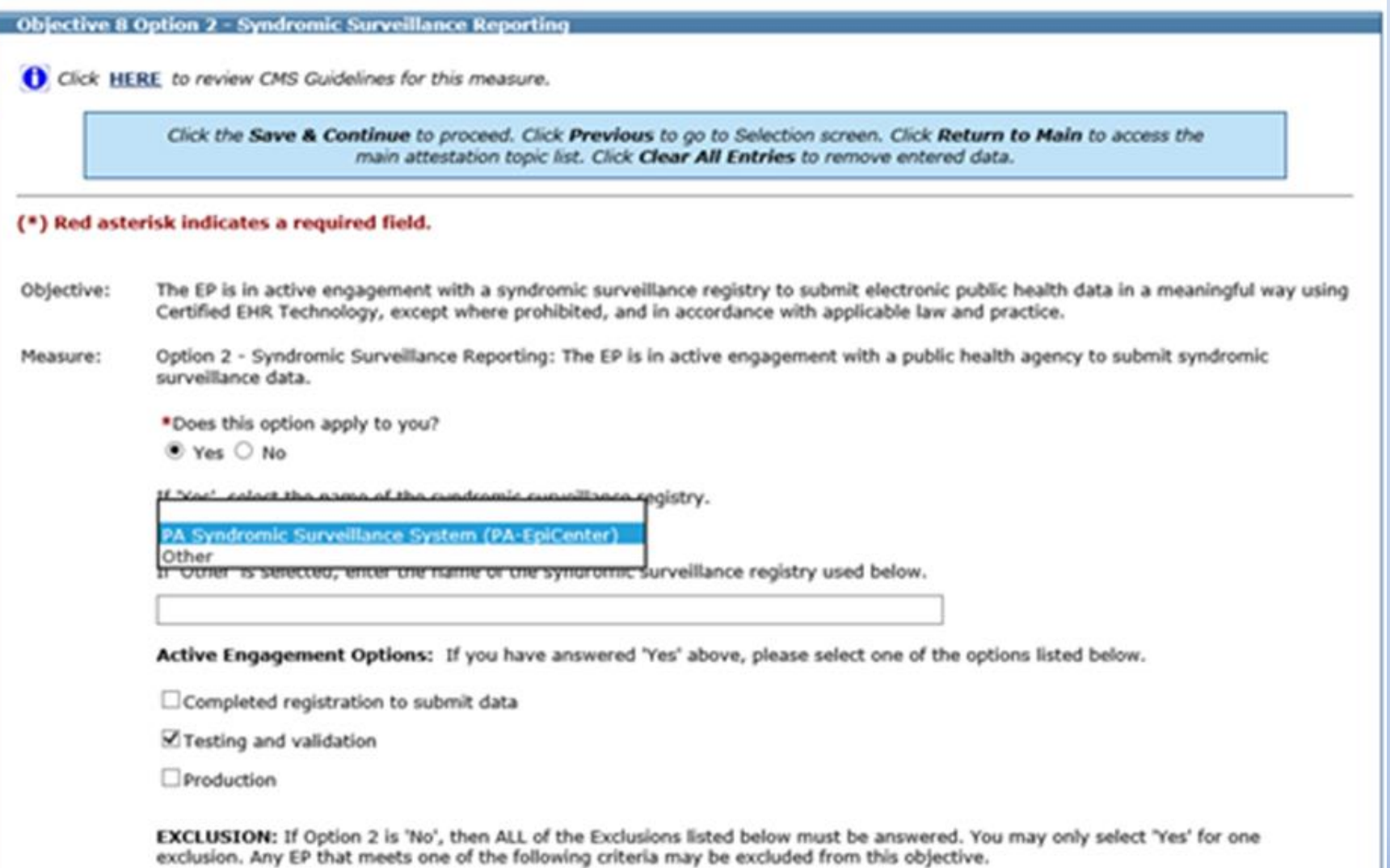

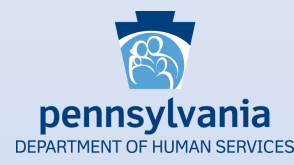

 Pennsylvania does not currently have a registry capable of receiving electronic case reporting data. If an EP submits data to an electronic case reporting registry, the EP will need to select 'Other' in the drop down list and enter the name of the registry to which data is being submitted.

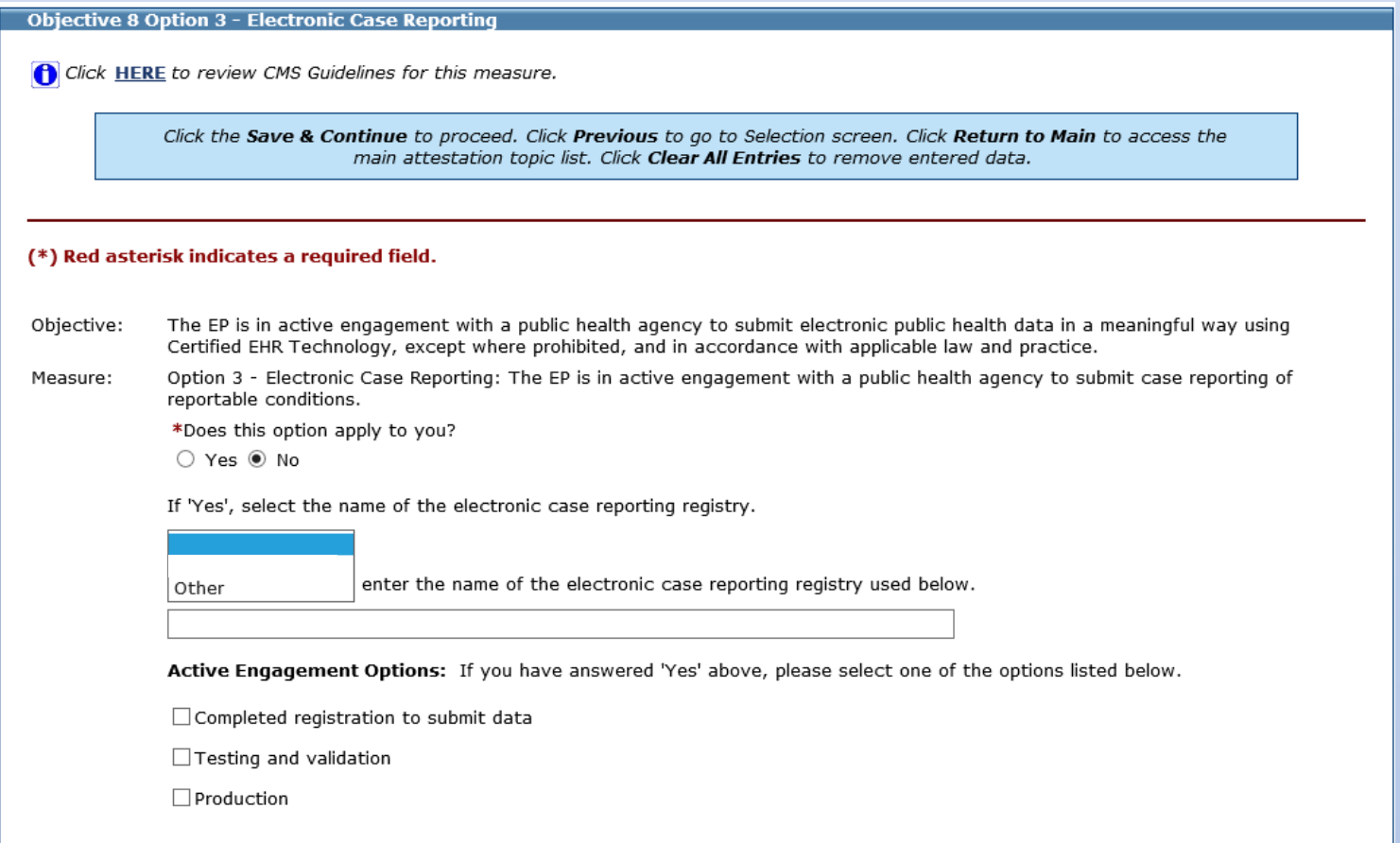

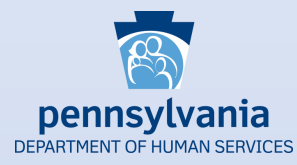

Public Health Registry

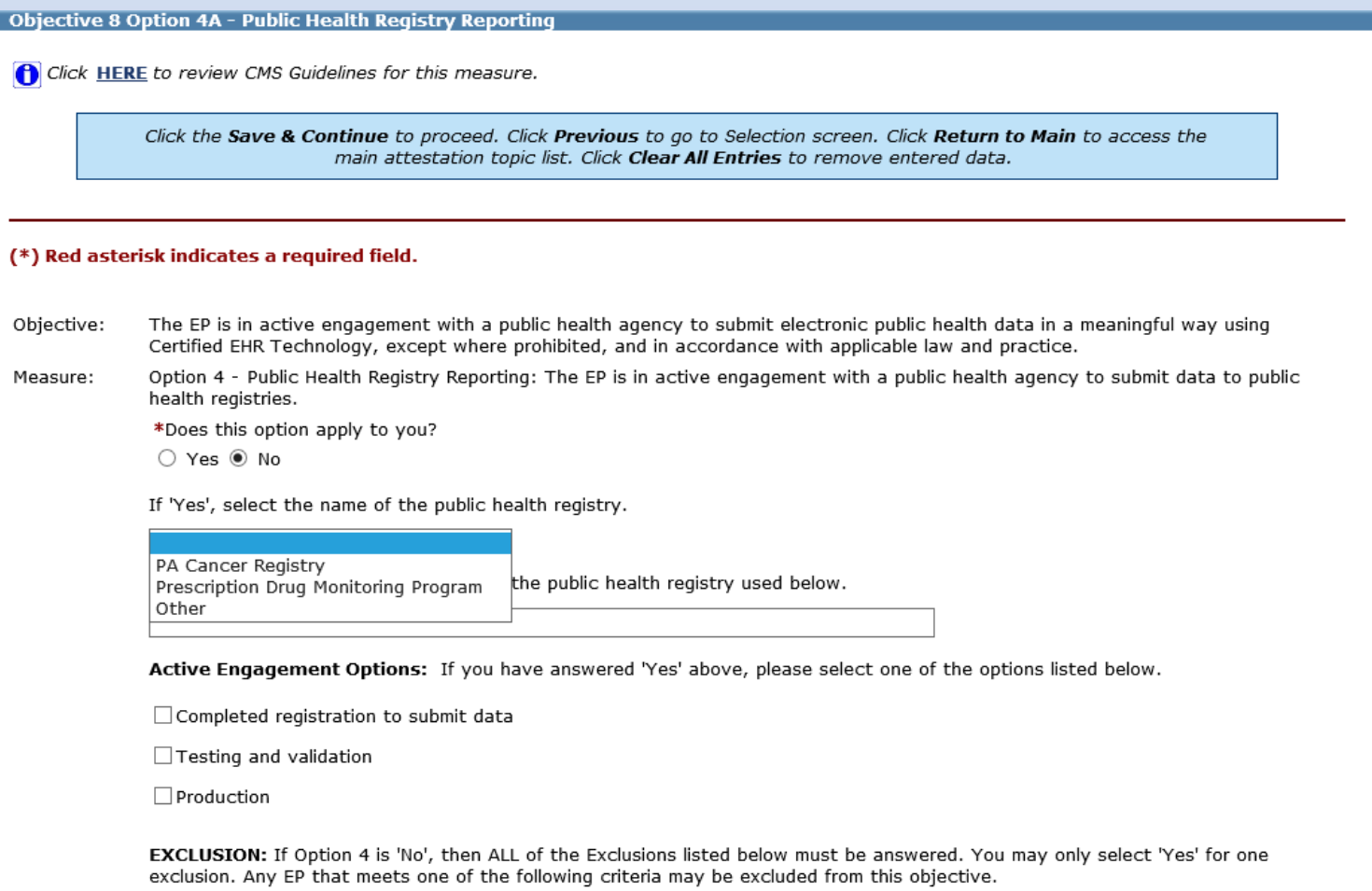

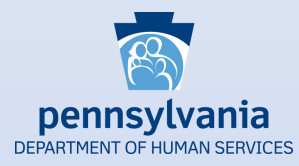

#### Clinical Data Registry

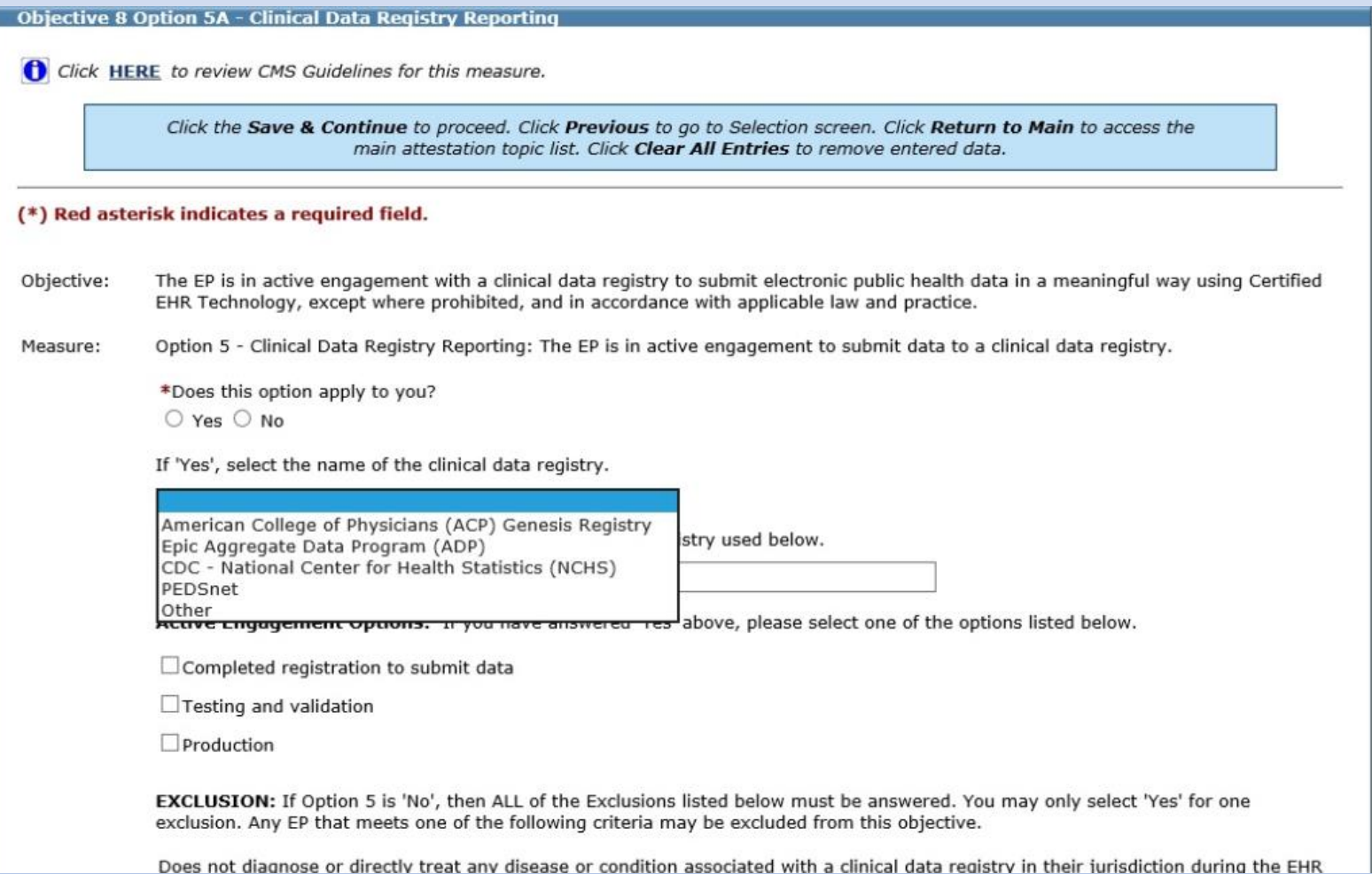

#### **CQM Selection Screen**

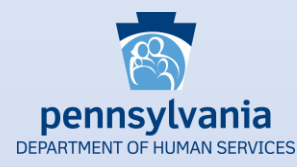

<span id="page-18-0"></span> been modified to classify the CQMs into three categories: required to select a minimum requires providers to attest to at least one Outcome measure is applicable to the provider's scope of practice, then the EP must choose at least one High Priority The CQM selection screen has Outcome, High Priority and All Other. EPs are still of six CQMs, but CMS measure. If no Outcome measure.

> **Check this box if no Outcome CQMs apply to your scope of practice**

 To comply with CMS͛ requirement, the CQM selection screen now has three distinct categories of CQMs. If possible, EPs must select a minimum of one Outcome CQM. If no Outcome CQM applies to the EP's scope of practice, then the provider must select at least one High Priority CQM. If no Outcome or High Priority CQM pertains to the scope of practice, then the EP must attest to at least six CQMs from the list of Other CQMs.

#### Meaningful Use Clinical Quality Measure Worklist

You must select a minimum of six (6) CQMs in order to proceed. CMS now requires that you must select at least one (1) Outcome measure or if no Outcome measures are applicable, at least one (1) High Priority measure. If no Outcome or High Priority COMs are relevant to your scope of practice, then please choose a minimum of six (6) CQMs from the list of Other available CQMs.

#### If none of the Outcome or High Priority COMs are relevant to your scope of practice, you must check the acknowledgement box within each section in order to proceed to the next screen.

CQMs below are listed by NQF number within each section. You have the ability to sort and view the CQMs by NQF or CMS number by clicking on the sort arrows below.

Please note you are not limited to only selecting one Outcome or High Priority CQM, you may select multiple CQMs from any category with a minimum total of six (6). When all CQMs have been edited and you are satisfied with the entries, select "Return to Main" button to access the main attestation topic list.

#### **Outcome Clinical Quality Measures**

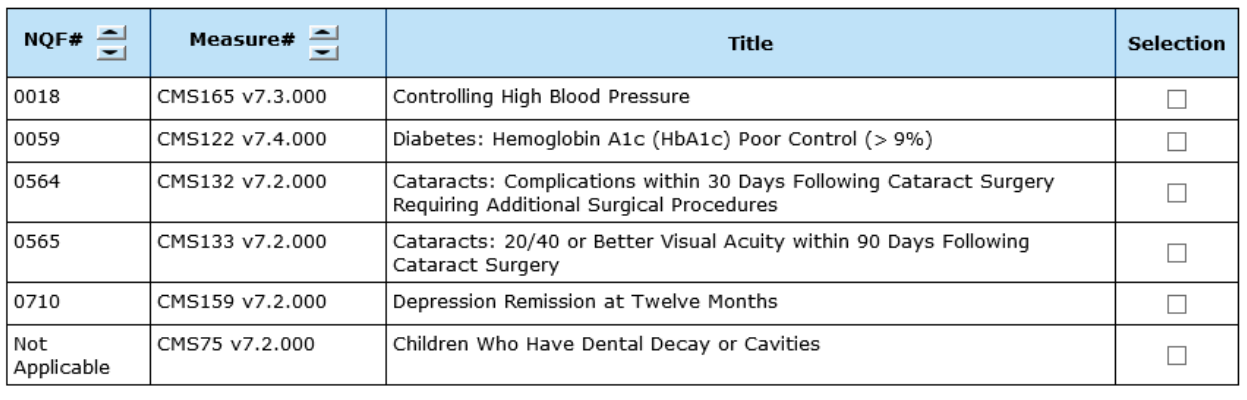

 $\blacktriangleright\Box$  None of the Outcome Clinical Quality Measures listed above pertain to my scope of practice.

#### **CQM Selection Screen**

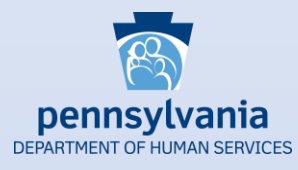

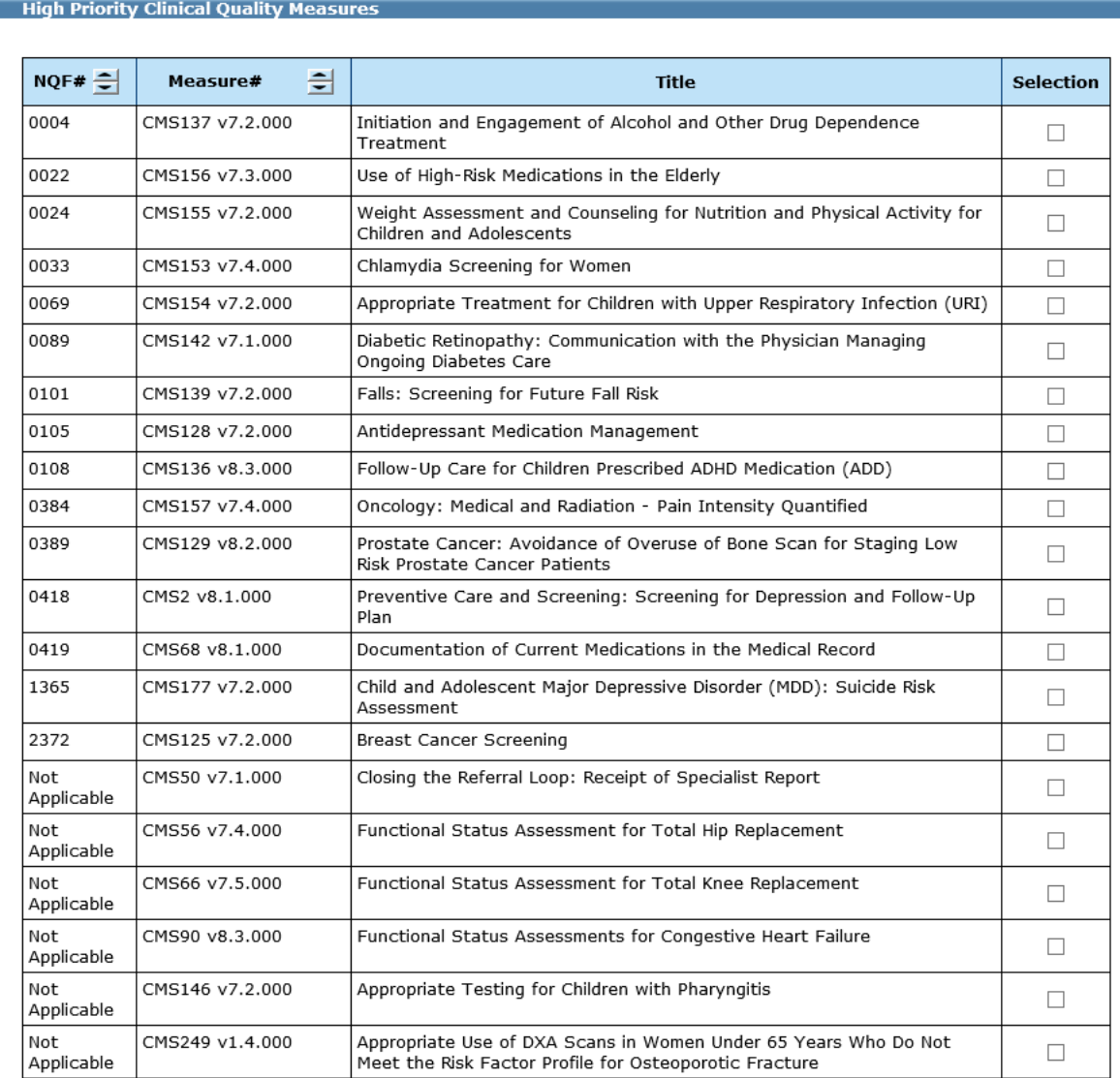

 **Check this box if no Outcome or High Priority CQMs apply to your scope of practice** 20

 $\Box$  None of the High Priority Clinical Quality Measures listed above pertain to my scope of practice.

### **CQM Selection Screen**

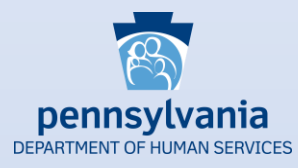

#### **Other Clinical Quality Measures**

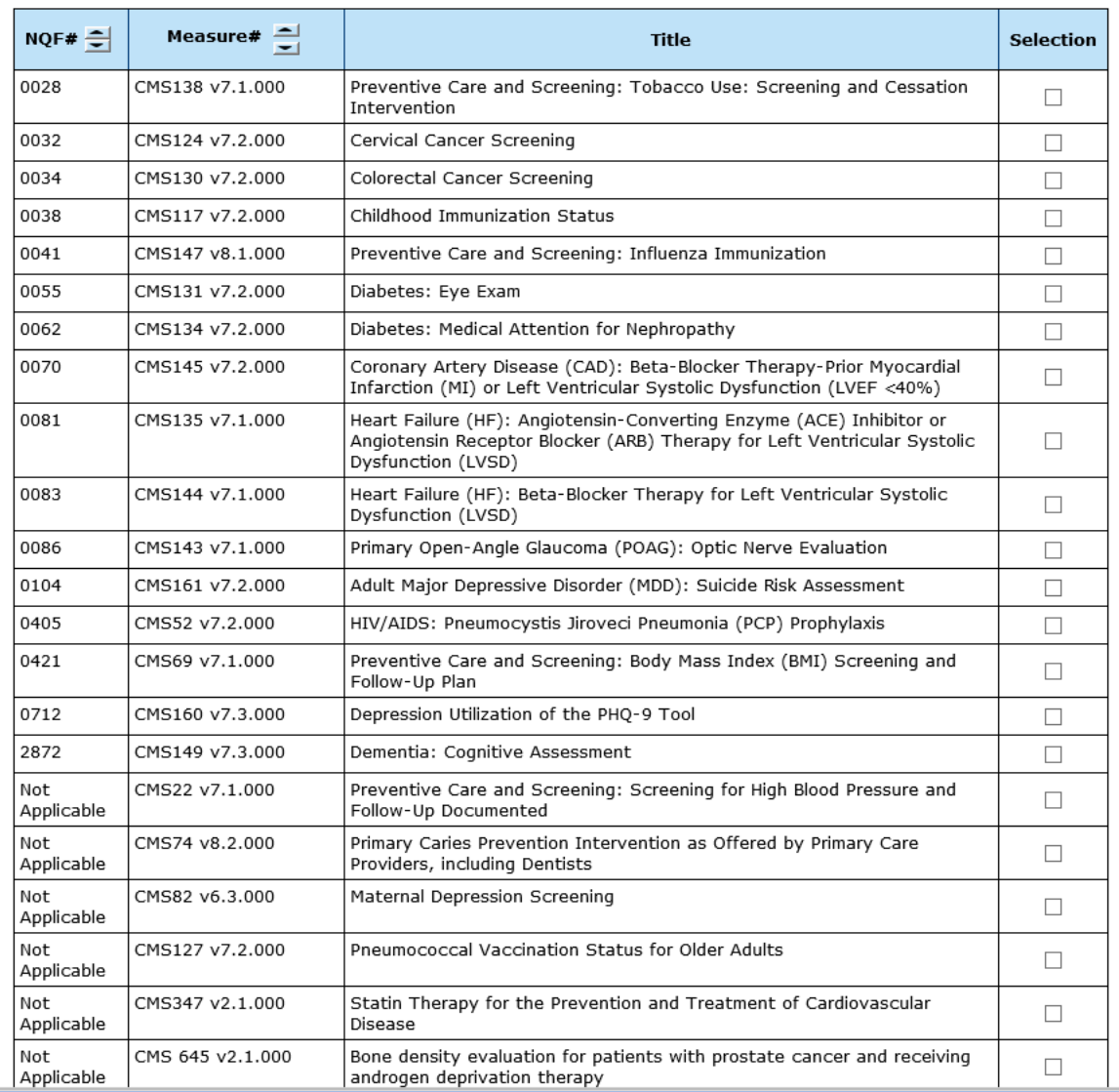

### **Required Prepayment Documentation Screen**

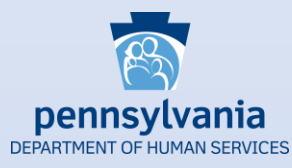

<span id="page-21-0"></span> uploading documents here, providers can also identify the type of supporting document. At the bottom of check the acknowledgement statement to indicate they are aware of application processing delays that will occur in the absence of all The Required Prepayment Documentation screen includes details regarding supporting documentation requirements. In addition to the screen, providers will required documentation.

 The Required Prepayment Documentation screen replaces the Application Submission screen from previous program years. Providers can still upload their supporting documentation, but this new screen provides more details about documentation requirements.

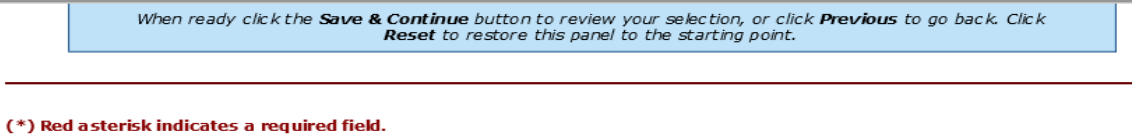

- 1. Certified Electronic Health Recrd Technology (CEHRT) Must provide one of the following: a signed contract or user agreement between you and the vendor; a signed lease between you and the vendor; or a receipt of purchase/paid invoice.
- 2. Signed Vendor Letter a signed vendor letter from your EHR vendor identifying the current CMS EHR certification ID number. (If a new CEHRT ID was obtained since you last participated in the program)
- 3. Security Risk Analysis (SRA)- A complete copy of the conducted or reviewed Security Risk Analysis and corrective action plan (if negative finding is identified). A list of the EPs name(s) and NPI number(s) for which the analysis applies must accompany the report. It is acceptable that the SRA be conducted outside of the EHR reporting period; however, the analysis must be unique for each reporting period, the scope must include the full EHR reporting period, and must be conducted within the calendar year of the reporting period. (Jan 1st-December 31st)
- Meaningful Use/Clinical Quality Measures Dashboard or Report from your EHR system supporting numerators and denominators attested to within the application.
	- **Clinical Decision Support (CDS)** Measure 1: Screenshots, log or report for all five-implemented clinical decision support rules from your EHR system showing the date the rule was enabled or when the rule was triggered prior to the reporting period. If submitting for more than one provider, each screenshot, log or report may be used for all members of your group and a list of provider names and NPI numbers for which each CDS applies should be indicated.
	- Measure 2: Dashboard or screenshot showing the date when the drug-drug AND drug-allergy interaction was enabled or triggered prior to the reporting period. If submitting for more than one provider, each screenshot, log or report may be used for all members of your group and a list of provider names and NPI numbers for which the (1) Drug-Drug/Drug-Allergy applies.
- 6. Public Health Measures Must pass at least 2 of the 5 Public Health Measures. Confirmation/Acknowledgement from the Public Health Registry indicating registration of intent, completion of testing or ongoing submission during the EHR reporting period, with the provider group indicated.
	- Documentation to Support a Public Health Exclusion:
	- Exclusion 1: Signed letter or email indicating you did not collect data that is reportable to the public health registry. Exclusion 2: Documentation showing the Public Health Registry you excluded was not capable of accepting specific standards required to meet CEHRT definition at the start of the reporting period.
	- Exclusion 3: Screenshot of the chosen Public Health Registry Declaration of Readiness indicating it is unable to receive data as of 6 months prior to the start of the EHR Reporting period.
- To upload a file, type the full path or click the Browse... button.

All files must be in PDF file format and must be no larger than 10 MB each in size.

The file name must be less than or equal to 100 characters and can only have letters and/or numbers (Aa-Zz and/or 0-9) and the special characters of space, underscore (\_) & hyphen (-). The file name can only have one dot(.) to separate the name of the file from the application type (or extension).

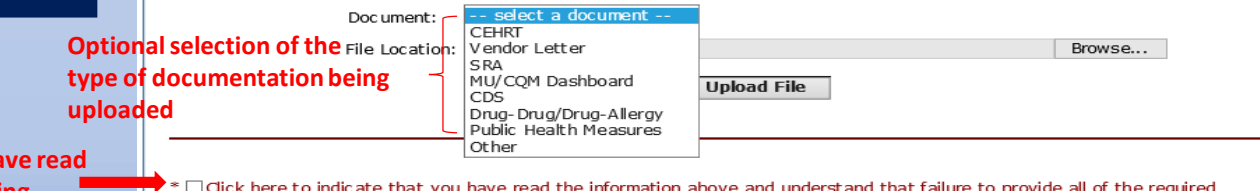

 **Must check here to acknowledge you have read and understand the information regarding supporting documentation requirements** 22

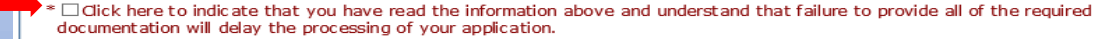

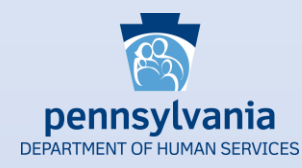

Here are the CQMs that were removed from the list of available CQMs for Program Year 2019:

- CMS 65 Hypertension: Improvement in Blood Pressure
- CMS 123 Diabetes: Foot Exam
- CMS 158 Pregnant women that had HBsAg testing
- CMS 164 Ischemic Vascular Disease (IVD): Use of Aspirin or Another Antiplatelet
- CMS 166 Use of Imaging Studies for Low Back Pain
- CMS 167 Diabetic Retinopathy: Documentation of Presence or Absence of Macular Edema and Level of Severity of Retinopathy
- CMS 169 Bipolar Disorder and Major Depression: Appraisal for alcohol or chemical substance use

New CQMs for Program Year 2019:

- • CMS 249 Appropriate Use of DXA Scans in Women Under 65 Years Who Do Not Meet the Risk Factor Profile for Osteoporotic Fracture
- CMS 347 Statin Therapy for the Prevention and Treatment of Cardiovascular Disease
- CMS 349 HIV Screening
- CMS 645 Bone density evaluation for patients with prostate cancer and receiving androgen deprivation therapy

CQMs with added Stratums:

- CMS 159 Depression Remission at Twelve Months
- CMS 160 Depression Utilization of the PHQ-9 Tool

<span id="page-22-0"></span> There are several CQM changes for 2019. CMS the list of available CQMs and Additionally, there are a couple of CQMs with added removed seven CQMs from added four new CQMs. numerators and denominators.

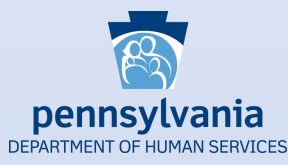

**CMS 249** Appropriate Use of DXA Scans in Women Under 65 Years Who Do Not Meet the Risk Factor Profile for Osteoporotic Fracture

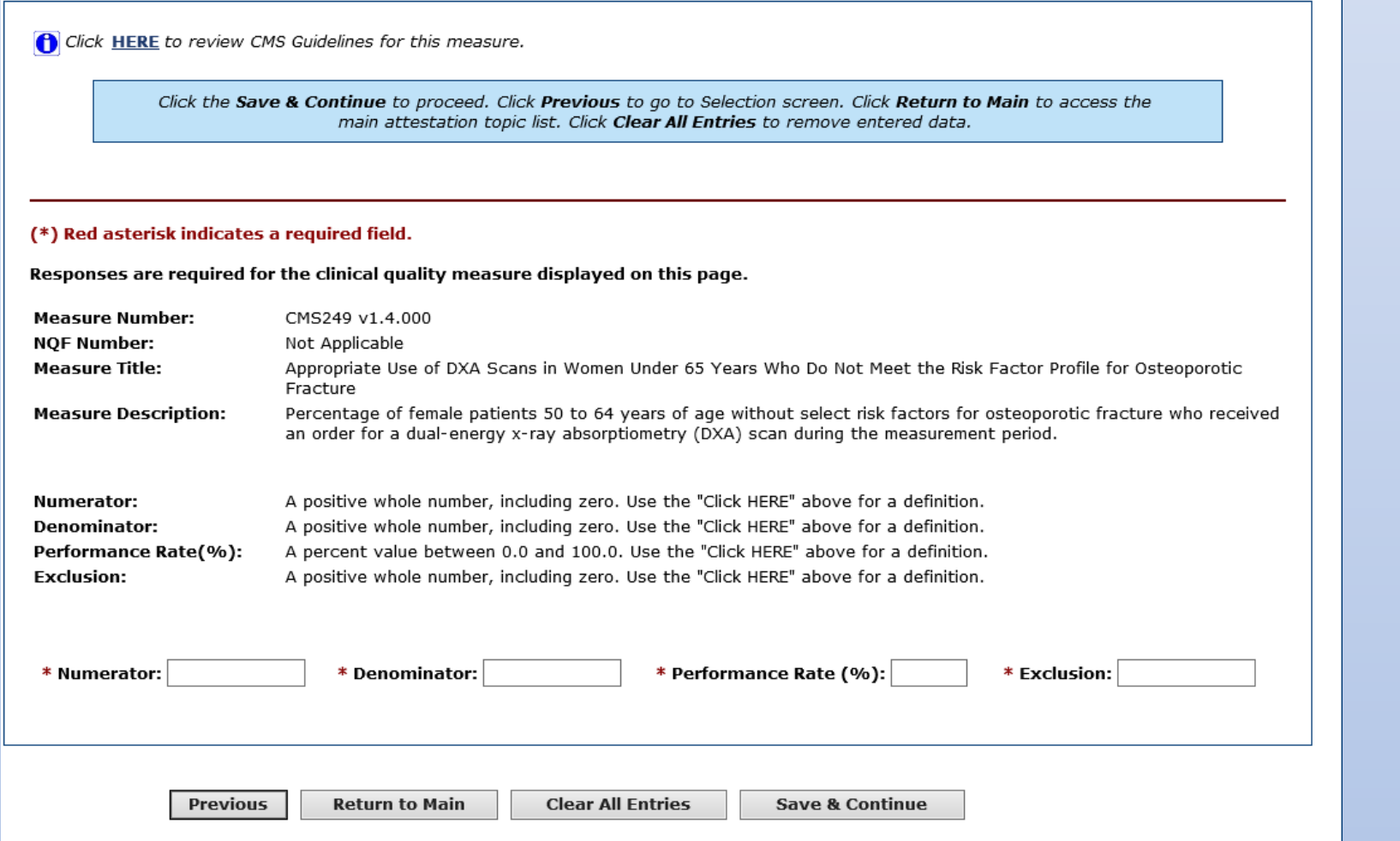

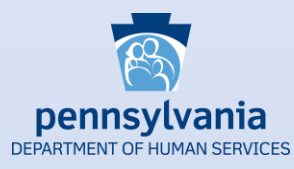

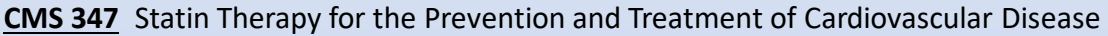

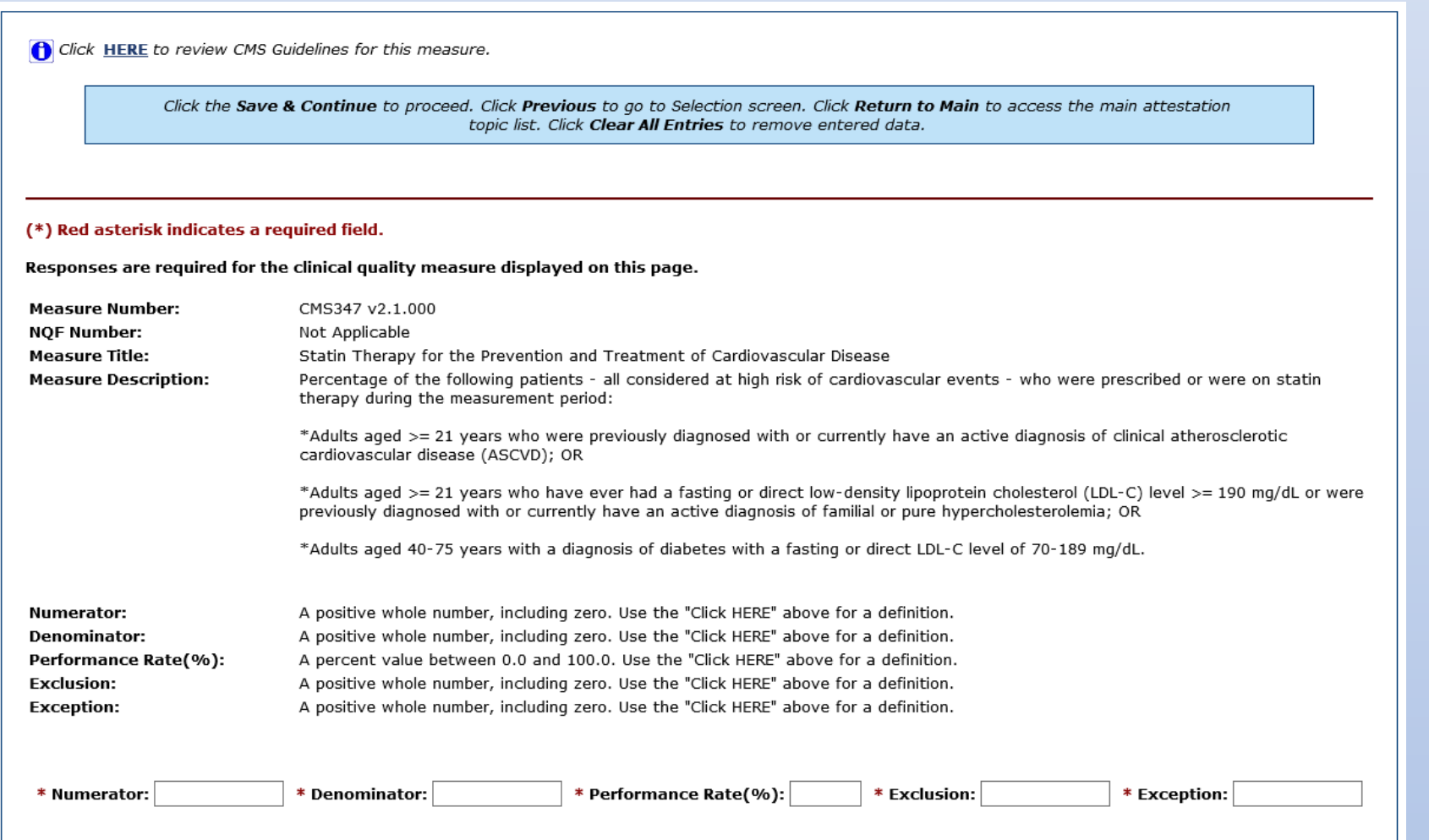

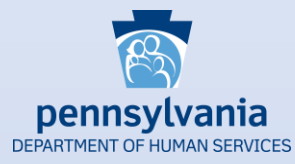

#### **CMS 349** HIV Screening

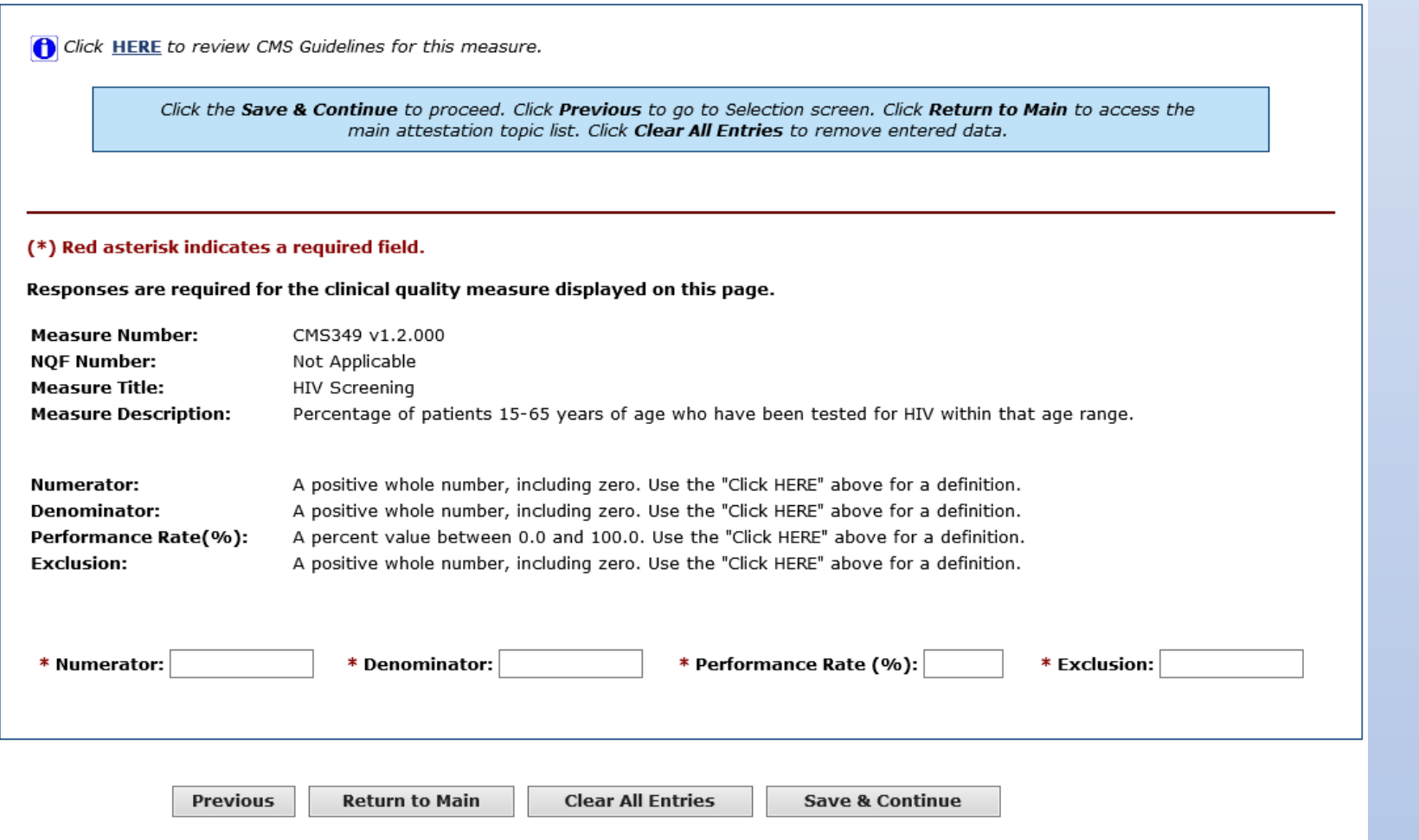

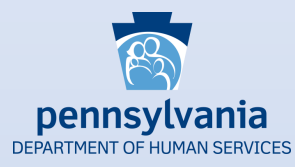

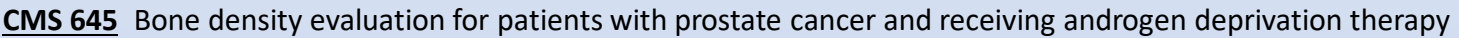

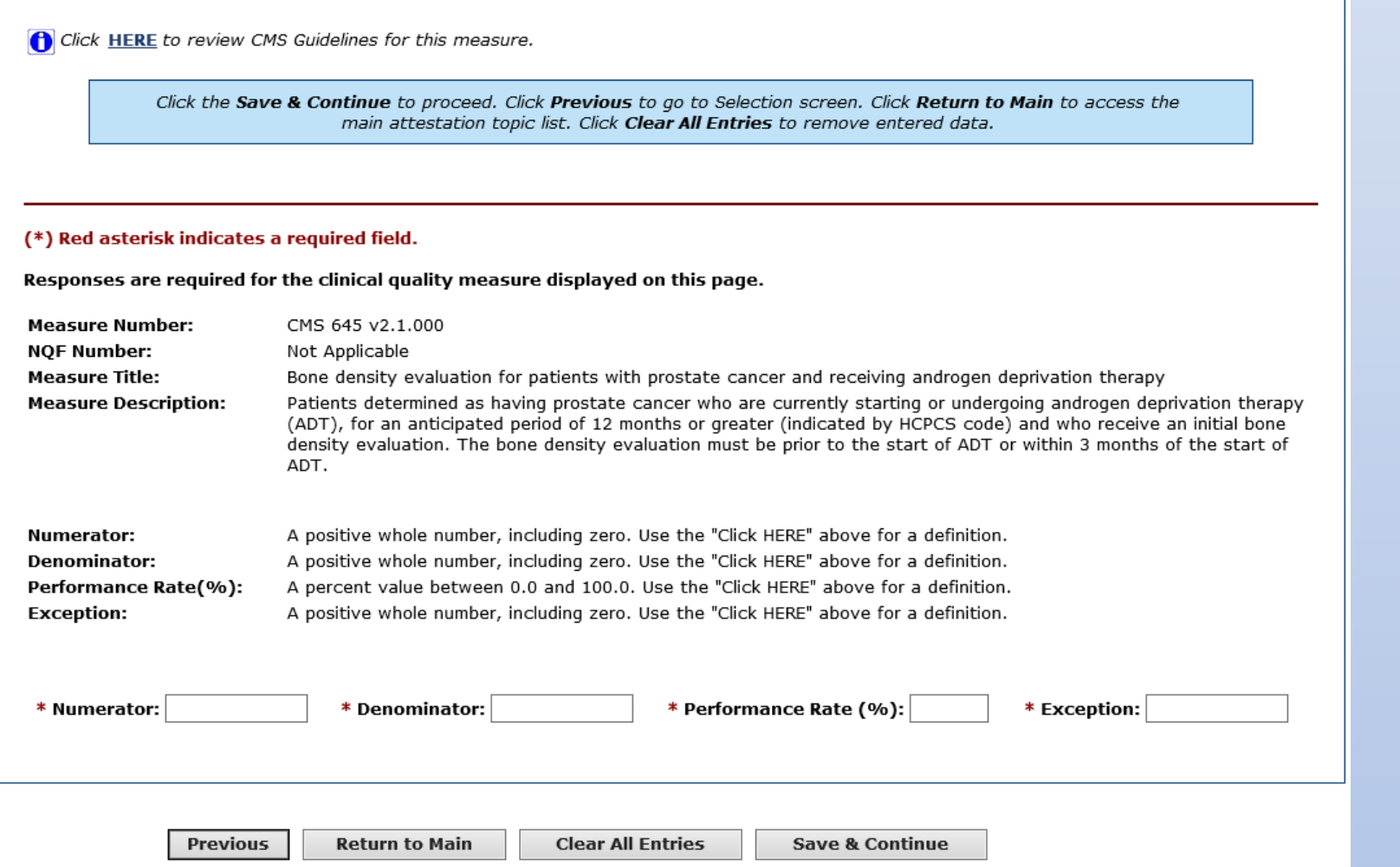

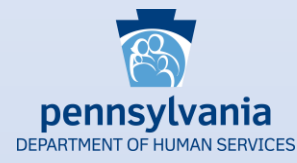

**CMS 159** Depression Remission at Twelve Months

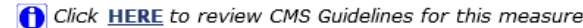

Click the Save & Continue to proceed. Click Previous to go to Selection screen. Click Return to Main to access the main attestation topic list. Click Clear All Entries to remove entered data.

#### (\*) Red asterisk indicates a required field.

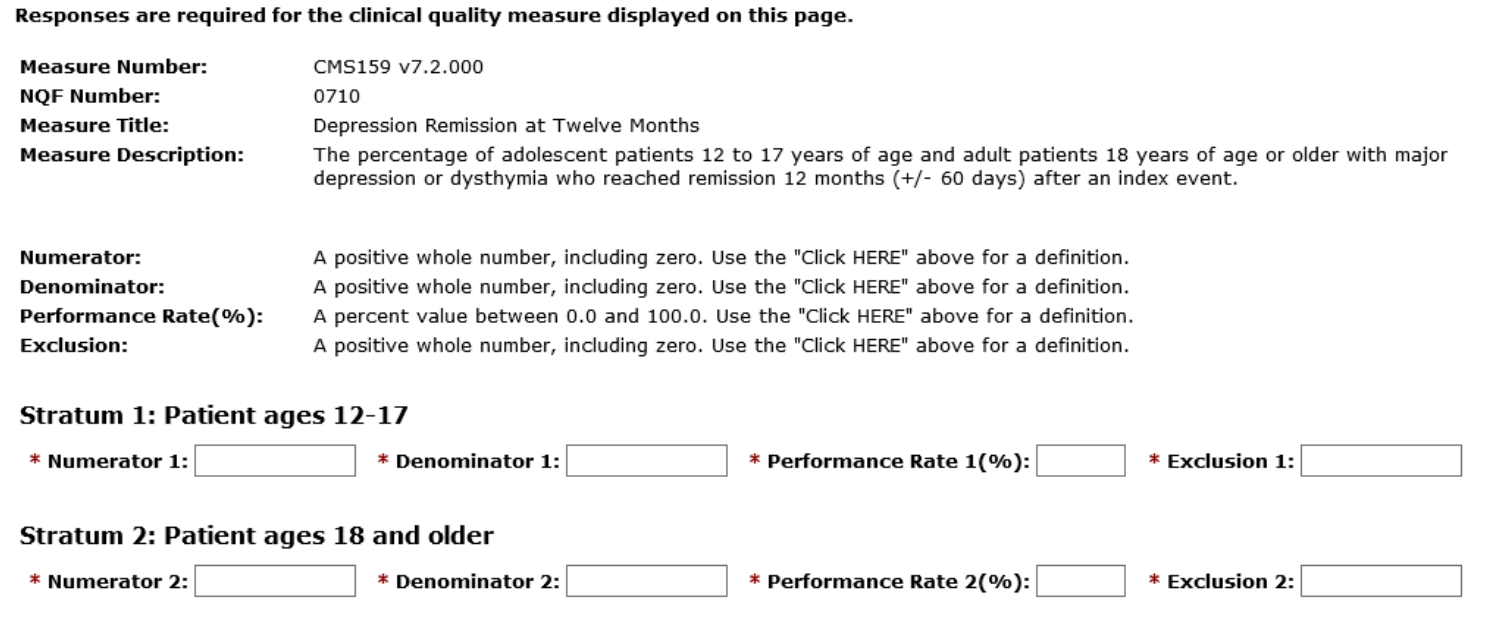

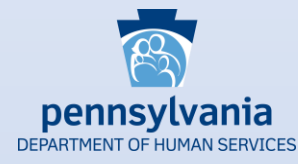

**CMS 160** Depression Utilization of the PHQ-9 Tool

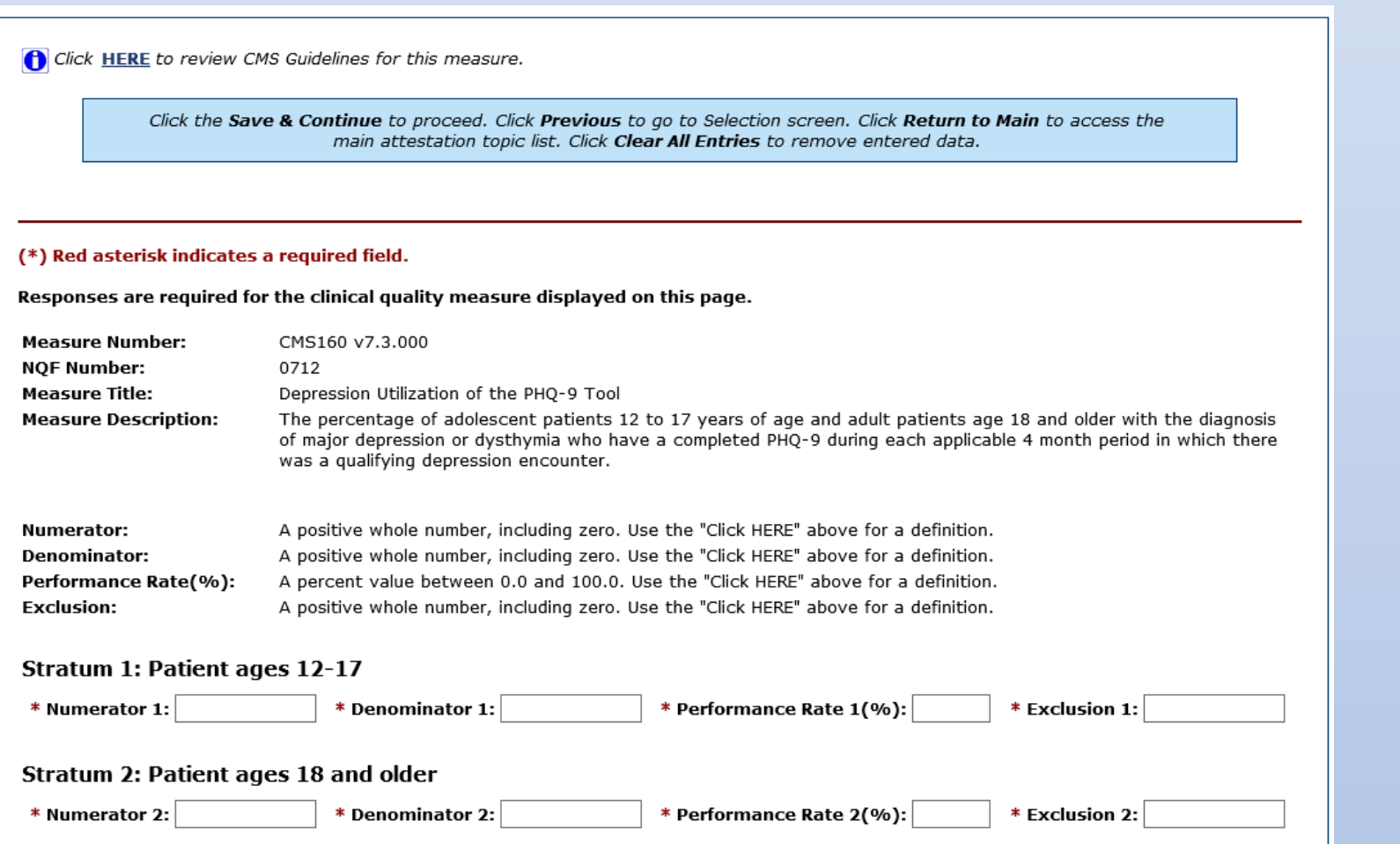